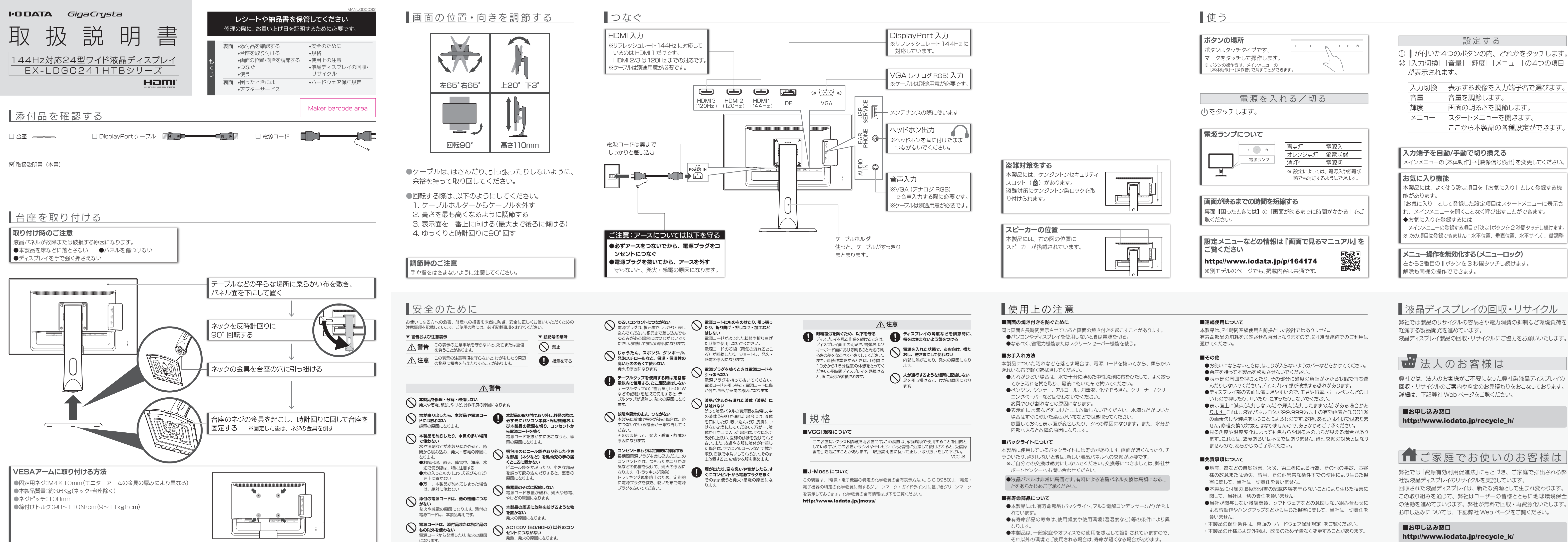

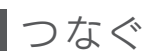

弊社では、法人のお客様がご不要になった弊社製液晶ディスプレイの 回収・リサイクルのご案内や料金のお見積もりをおこなっております。

## ■ご家庭でお使いのお客様は

# http://www.iodata.jp/recycle\_k/

弊社では「資源有効利用促進法」にもとづき、ご家庭で排出される弊 社製液晶ディスプレイのリサイクルを実施しています。

回収された液晶ディスプレイは、新たな資源として生まれ変わります。 この取り組みを通じて、弊社はユーザーの皆様とともに地球環境保全 の活動を進めてまいります。弊社が無料で回収・再資源化いたします。 お申し込みについては、下記弊社 Web ページをご覧ください。

弊社では製品のリサイクルの容易さや電力消費の抑制など環境負荷を 液晶ディスプレイ製品の回収・リサイクルにご協力をお願いいたします。

## 左から2番目の ボタンを 3 秒間タッチし続けます。

- 
- 
- 
- 
- 
- 

- 
- 
- 
- 
- 

- 
- 
- それ以外の環境でご使用される場合は、寿命が短くなる場合があります。

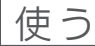

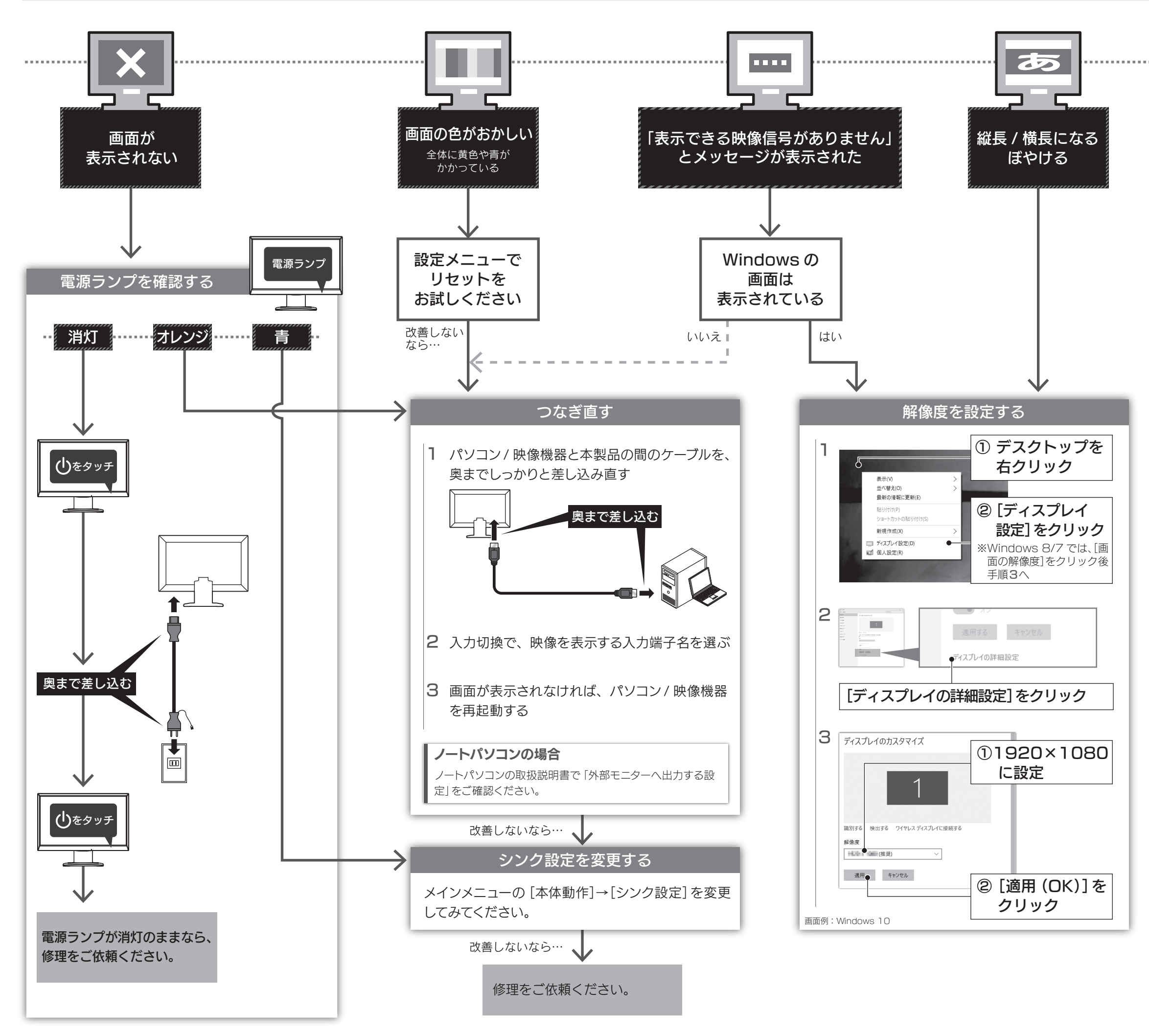

- ●144Hz は HDMI 1と DisplayPort だけが対応し ています。HDMI 2/3 は120Hz までの対応です。
- ●ご使用機器のグラフィック機能によっては、 120Hz や 144Hz を選べないことがあります。 グラフィック機能が 120Hz や 144Hz に対応して いるのに選べない場合、OS 上の設定を変更する 必要があります。詳しくは、ご使用機器のグラフィッ ク機能に関する取扱説明書をご覧ください。

### リフレッシュレートの設定について

- 
- 1) 本製品の故障もしくは使用によって生じた本製品または接続製品内に保存されたデータの毀損・ 消失等について、弊社は一切の責任を負いません。重要なデータについては、必ず、定期的にバッ クアップを取る等の措置を講じてください。
- 2) 弊社に故意または重過失のある場合を除き、本製品に関する弊社の損害賠償責任は理由のいかん を問わず製品の価格相当額を限度といたします。 3) 火災、地震、水害、落雷、ガス害、塩害およびその他の天災地変、公害または異常電圧等の外部的事情 4) お買い上げ後の輸送、移動時の落下・衝撃等お取扱いが不適当なため生じた故障もしくは損傷の場合
- ー こばん 「ここの間は自由はこはことでしょう。」<br>3) 本製品に隠れた瑕疵があった場合は、この約款の規定に関わらず、 弊社は無償にて当該瑕疵を修 理し、または瑕疵のない製品または同等品に交換いたしますが、当該瑕疵に基づく損害賠償責任 を負いません。 5) 接続時の不備に起因する故障もしくは損傷、または接続している他の機器やプログラム等に起因す る故障もしくは損傷の場合 6) 取扱説明書等に記載の使用方法または注意書き等に反するお取扱いに起因する故障もしくは損傷
- の損合
- 。。。。。<br>7) 合理的使用方法に反するお取扱いまたはお客様の維持・管理環境に起因する故障もしくは損傷の場合 8) 弊社以外で改造、調整、部品交換等をされた場合
- 3) ・・・・・・・・・・・・・・・・・・・・・・。<br>9) 弊社が寿命に達したと判断した場合

弊社のハードウェア保証は、ハードウェア保証規定(以下「本保証規定」といいます。)に明示した条件のもとにおいて、アフターサービスとして、弊社製品(以下「本製品」といいます。)の無料での修理または交換をお約 束するものです。

取扱説明書(本製品外箱の記載を含みます。以下同様です。)等にしたがった正常な使用状態で故障した 場合、お買い上げ日が記載されたレシートや納品書をご提示いただく事により、お買い上げ時より3年 間無料修理または弊社の判断により同等品へ交換いたします。

### 1 保証内容

### 2 保証対象

保証の対象となるのは本製品の本体部分のみとなります。ソフトウェア、付属品・消耗品、または本製品も しくは接続製品内に保存されたデータ等は保証の対象とはなりません。

#### 4 修理

- .<br>|)保証期間が無期限の製品において、初回に導入した装置以外で使用された場合 11)その他弊社が本保証内容の対象外と判断した場合
- 
- 
- 
- 
- 
- 

- 1) 修理を弊社へご依頼される場合は、本製品と本製品のお買い上げ日が記載されたレシートや納品 書等を弊社へお持ち込みください。本製品を送付される場合、発送時の費用はお客様のご負担、 弊社からの返送時の費用は弊社負担とさせていただきます。
- 2) 発送の際は輸送時の損傷を防ぐため、ご購入時の箱・梱包材をご使用いただき、輸送に関する保 証および輸送状況が確認できる業者のご利用をお願いいたします。弊社は、輸送中の事故に関して は責任を負いかねます。
- 3) 本製品がハードディスク・メモリーカード等のデータを保存する機能を有する製品である場合や本 製品の内部に設定情報をもつ場合、修理の際に本製品内部のデータはすべて消去されます。弊社 ではデータの内容につきましては一切の保証をいたしかねますので、重要なデータにつきましては てはアップアンコート こここ こば こうかいここ ここか はいじょう こくさい
- 4) 弊社が修理に代えて交換を選択した場合における本製品、もしくは修理の際に交換された本製品の 部品は弊社にて適宜処分いたしますので、お客様へはお返しいたしません。

#### 5 免責

- ●メインメニューの[本体動作]→[クイック起動]を 「入」にしてください。 画面が映るまでの時間が短縮されます。 ※ 待機時の消費電力が増加します。
- ●メインメニューの[本体動作]→[映像信号検出]を 「手動」にしてください。

#### 6 保証有効範囲

弊社は、日本国内のみにおいて本保証規定に従った保証を行います。本製品の海外でのご使用につきま しては、弊社はいかなる保証も致しません。

Our company provides the service under this warranty only in Japan.

![](_page_1_Picture_827.jpeg)

以下の場合は保証の対象とはなりません。

3 保証対象外

1) 販売店等でのご購入日から保証期間が経過した場合

による故障もしくは損傷の場合

2) 中古品でご購入された場合

液晶パネルが 0.001 %未満の画素欠けや輝点を持つ ことによるもので故障ではありません。 修理交換対象になりませんので、ご了承ください。

## . 画面が映るまでに時<u>間がかかる</u>

#### 【ユーザー登録はこちら】・・・https://ioportal.iodata.jp/

ユーザー登録にはシリアル番号(S/N)が必要となりますので、メモしておいてください。 シリアル番号(S/N)は本製品貼付のシールに印字されている 12 桁の英数字です。 (例:ABC1234567ZX)

### 【マニュアルアンケートはこちら】

よりよいマニュアル作りのため アンケートにご協力願います。

![](_page_1_Picture_63.jpeg)

### [ご注意]

- 1) 本製品及び本書は株式会社アイ・オー・データ機器の著作物です。したがって、本製品及び本 ,<sub>中表品及</sub>)<br>「書の一部または全部を無断で複製、複写、転載、改変することは法律で禁じられています。
- ーロット hooteloshing binds of protectory of the state of the state of the state of the state of the state of the<br>2) 本製品は、医療機器、原子力設備や機器、航空宇宙機器、輸送設備や機器、兵器システムなどの 人命に関る設備や機器、及び海底中継器、宇宙衛星などの高度な信頼性を必要とする設備や機 器としての使用またはこれらに組み込んでの使用は意図されておりません。これら、設備や機 器、制御システムなどに本製品を使用され、本製品の故障により、人身事故、火災事故、社会的な 損害などが生じても、弊社ではいかなる責任も負いかねます。設備や機器、制御システムなどに おいて、冗長設計、火災延焼対策設計、誤動作防止設計など、安全設計に万全を期されるようご 注意願います。
- 3) 本製品は日本国内仕様です。本製品を日本国外で使用された場合、弊社は一切の責任を負い かねます。また、弊社は本製品に関し、日本国外への技術サポート、及びアフターサービス等を 行っておりませんので、予めご了承ください。(This product is for use only in Japan. We bear no responsibility for any damages or losses arising from use of, or inability to use, this product outside Japan and provide no technical support or after-service for this product outside Japan.)
- 4) 本製品を運用した結果の他への影響については、上記にかかわらず責任は負いかねますので ご了承ください。

入力端子を検出する時間がなくなります。 ※ 前回使った際の映像入力が表示されます。

別の映像入力を表示する場合は、入力切換をしてください。

### 音が出ない

●パソコンを HDMI や DisplayPort でつないでい る場合

### Windows

- ① 通知領域のスピーカーアイコンを右クリック
- ② [サウンド]をクリック
- ③ [再生]タブをクリック
- ④ 本製品を選び、[規定値に設定]をクリック
- macOS
- ① システム環境設定の[サウンド]をクリック ② [出力]タブをクリック
- ③ 本製品を選ぶ
- ●パソコンを VGA(アナログ RGB)でつないでいる 場合
- パソコンと本製品をオーディオケーブルでつない でください。
- ●機器側の音量を確認してください。
- ●本製品の音量を確認してください。
- ●イヤホンをつないでいる場合、本製品のスピーカー から音は出ません。

![](_page_1_Figure_3.jpeg)

アフターサービス

●記載されている会社名、製品名等は一般に各社の商標または登録商標です。

●HDMI、HDMI のロゴ、High-Definition Multimedia Interface は HDMI Licensing<br>Administrator, Inc. の商標または登録商標です。

#### [商標について]

![](_page_1_Figure_28.jpeg)